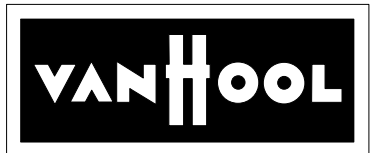

# **SERVICE BULLETIN No.1178**

Circulate to listed addressees

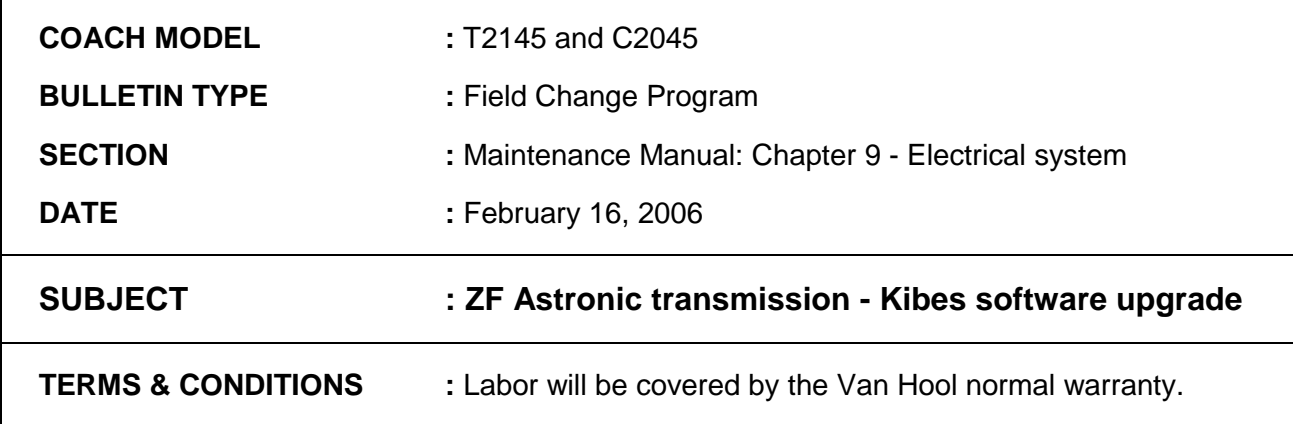

#### **APPLICATION:**

This Bulletin is applicable to following units:

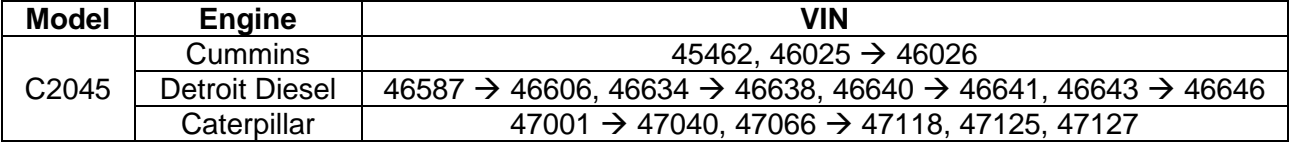

#### **DESCRIPTION:**

- 1. On the above-mentioned coaches the starter inhibitor function is controlled by a switch (VH 10856336) on the transmission, which allows starter operation only with the transmission in neutral.
- 2. In order to improve the reliability of the system it is necessary to have an updated multiplex program installed that bypasses the switch and retrieves the " neutral gear" information from the transmission CAN-bus.

A minor wiring change in the main junction box is also required. VIN cut-in for the new program is as follows:

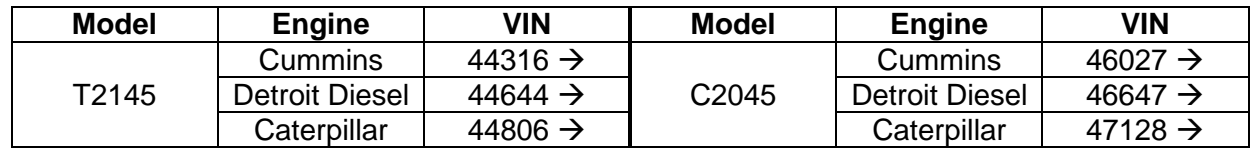

*Description continued on next page*.

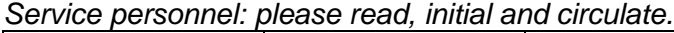

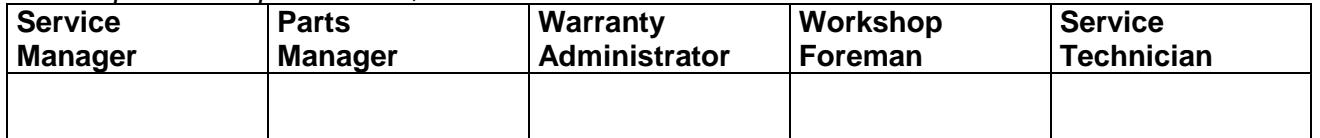

#### *Continued from page 1*

3. The procedure, which has been attached to this Bulletin, shows how to identify the software that is actually installed on the coach. If the software is an older version (see below) contact your nearest ABC facility or field service technician, who will make the necessary arrangements to have it upgraded.

#### **SOFTWARE**:

#### **Old software**

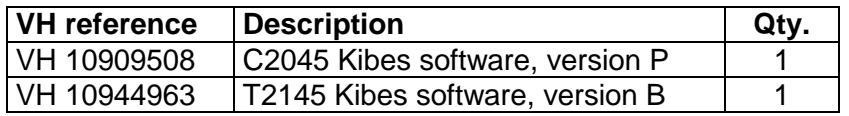

#### **New software**

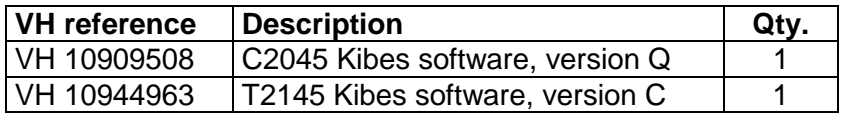

• Only the new software can be used for service replacement.

#### **PROCEDURE**:

- **1. General**:
	- Reprogramming should be done by an ABC employee having received formal training on Van Hool multiplex systems.

#### **2. Special tools, equipment or services:**

• No special tools, equipment or services are required.

#### **3. Preparations**:

- Park the coach on a level surface with the front wheels straight. Apply the parking brake and shut down the engine.
- Switch off all systems and leave the battery master switch on.
- Read the entire procedure before beginning to work.

#### **4. To identify the coach multiplex software version:**

• Refer to attached document "Multiplex system – Identification of the programs"

*Procedure complete.*

#### **SERVICE INFORMATION:**

Service Bulletins are issued to supplement or supersede information in the Van Hool manuals. Note Service Bulletin number, date and subject on the register at the end of the relevant chapter(s). File Service Bulletin separately for future reference.

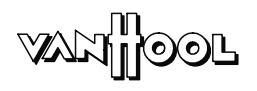

## **Identification of the programs**

**Introduction** The program for the computer module and that for the dashboard node have unique identification numbers. Both numbers can be called up via the display.

**Equipment condition**

• Engine off

• Battery isolating switch on

#### **Procedure**

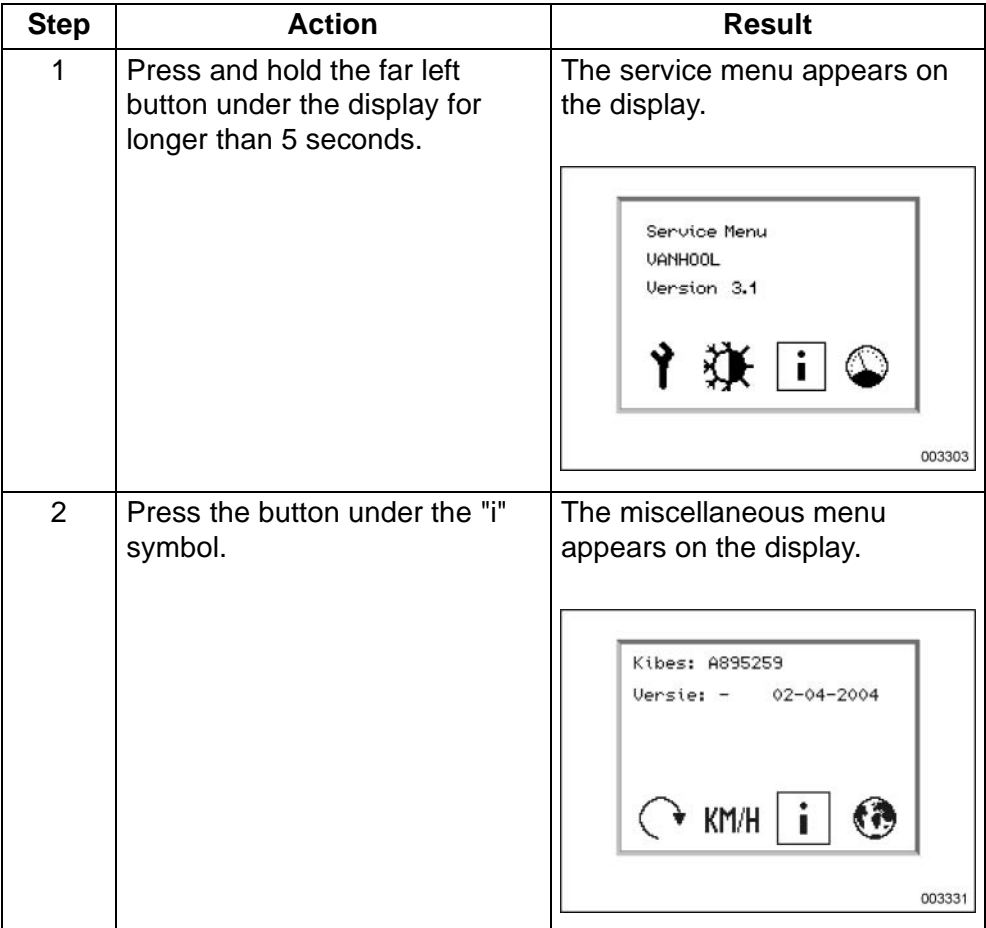

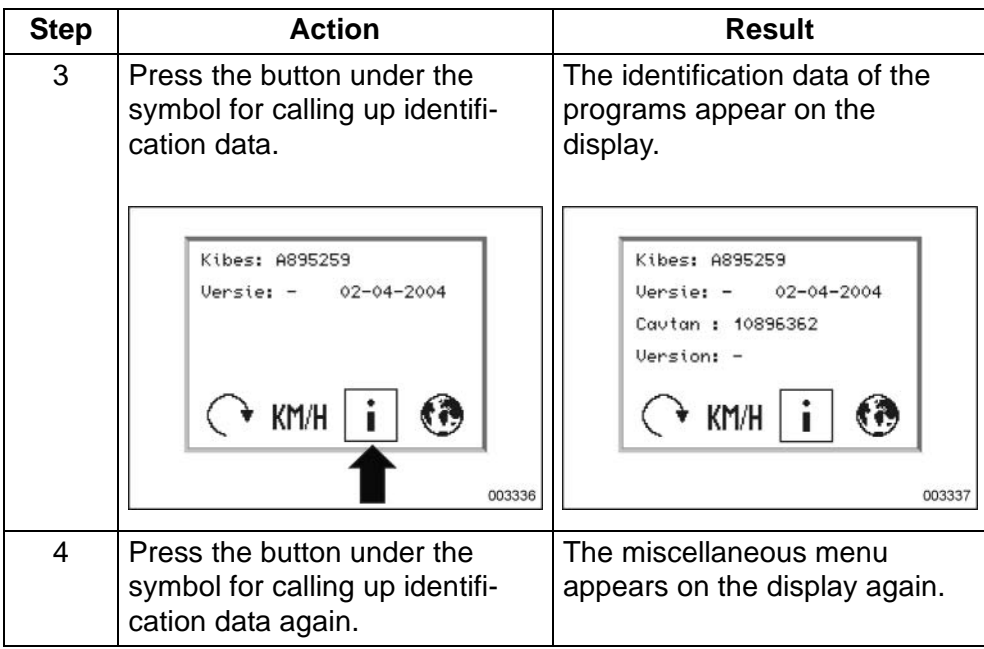

### **Recognizing the identification data**

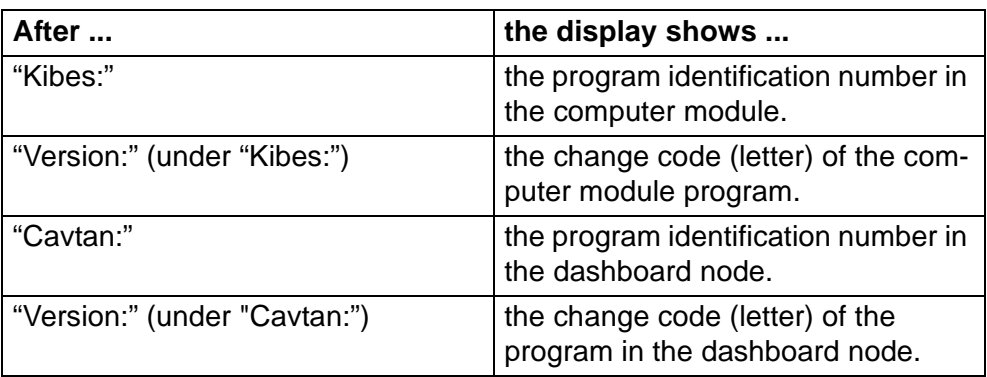

#### **To exit miscellaneous menu**

Briefly press the far left button under the multifunctional display as many times as necessary to return to the service menu.